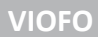

# VIOFO WM1

## palubní kamera

# UŽIVATELSKÝ MANUÁL

# VIOFO WM1

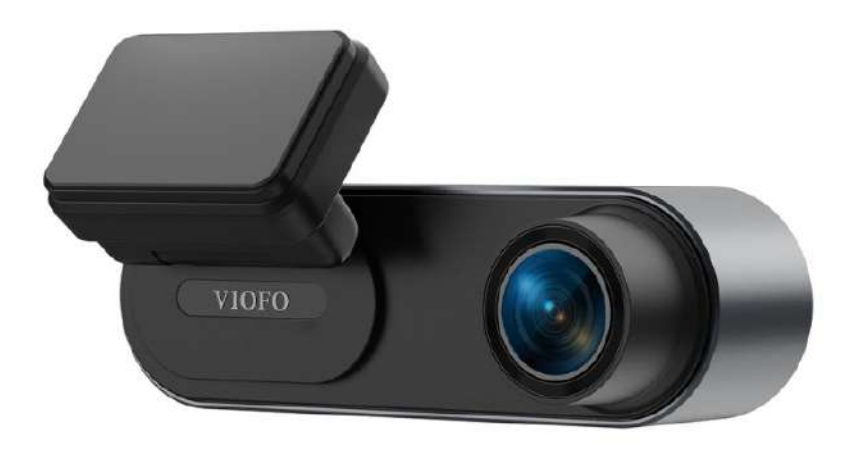

#### Obsah

- *1. Přehled produktu* standardní položky, volitelné doplňky, popis produktu
- *2. Instalace* vložení / vyjmutí paměťové karty, instalace kamery,
- *3. Ovládání auto kamery* zapnutí / vypnutí, cyklické nahrávání, nouzové nahrávání, vypnutí mikrofonu, parkovací režim, přehrávání video na televizi
- *4. Přehrávání a správa videa* přehrávání videa, odstranění video, umístění video souborů
- *5. Kontrola a ovládání smartphonu* připojení ke smartphonu, přehled funkcí aplikace pro smartphone
- *6. Instalace příslušenství* CPL, dálkové ovládání, Bluetooth ovladač, externí mikrofon, bezpečnostní kryt
- *7. Nastavení systémů* nastavení videa, systémové nastavení, jiné
- *8. Aktualizace firmwaru | 9. Upozornění | 10. Zákaznický servis*

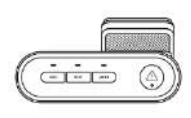

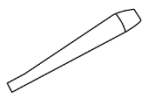

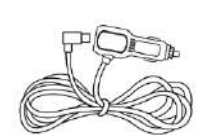

**Standardní položky**

kamera USB-C napájecí do zásuvky zapalovače (4,5m)

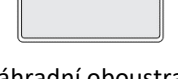

montážní páčka náhradní oboustranná lepicí páska

**Volitelné doplňky**

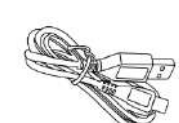

USB-C kabel pro připojení k PC

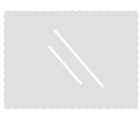

statická folie pro snadné upevnění palubní kamery

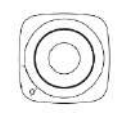

CPL filtr Bluetooth SOS tlačítko

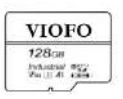

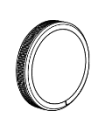

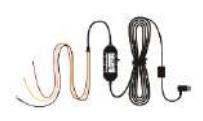

HK3-C nebo HK4 sada mikro SD karta

#### **Kamera**

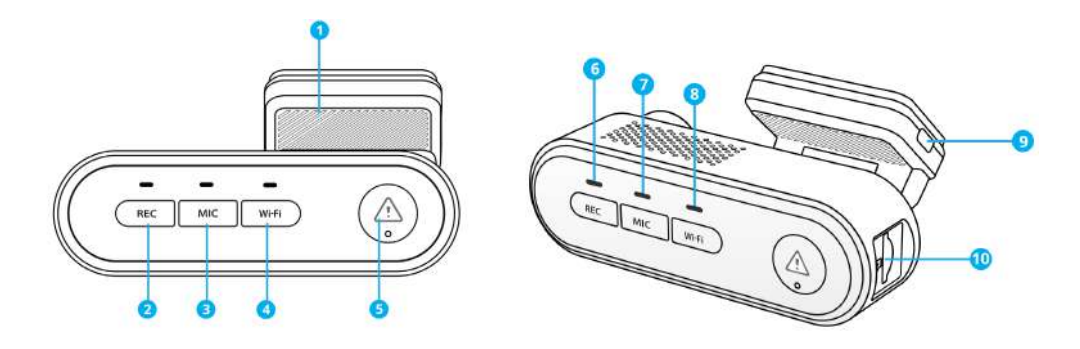

1. Držák | 2. Zapnutí / vypnutí napájení (Start/Stop nahrávání)| 3. Zapnutí / Vypnutí mikrofonu | 4. Zapnutí / Vypnutí Wi-Fi | 5. SOS tlačítko pro ochranu videosouboru | 6. Indikátor nahrávání | 7. Indikátor stavu mikrofonu | 8. Indikátor stavu Wi-Fi | 9. Port pro napájení / režim čtečky karet Mikro SD (přes počítač) | 10. Slot pro kartu mikro SD

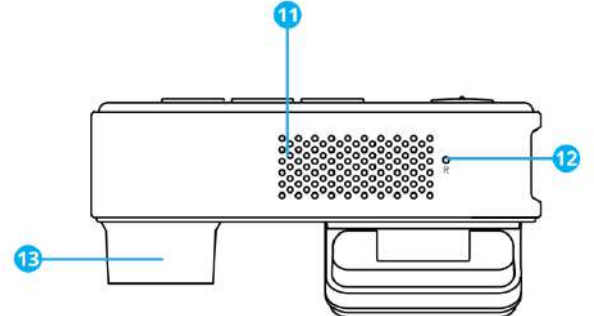

11. Otvor pro odvod tepla | 12. Otvor pro restart | 13. Objektiv

**LED indikátory**

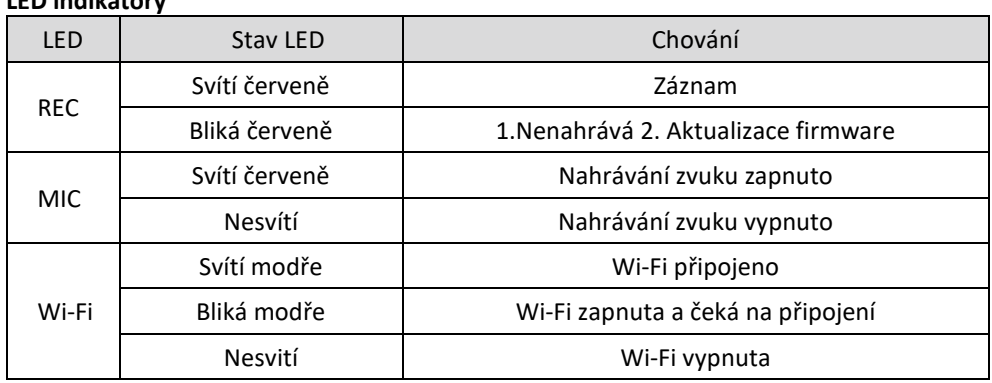

#### **Tlačítka a ikony**

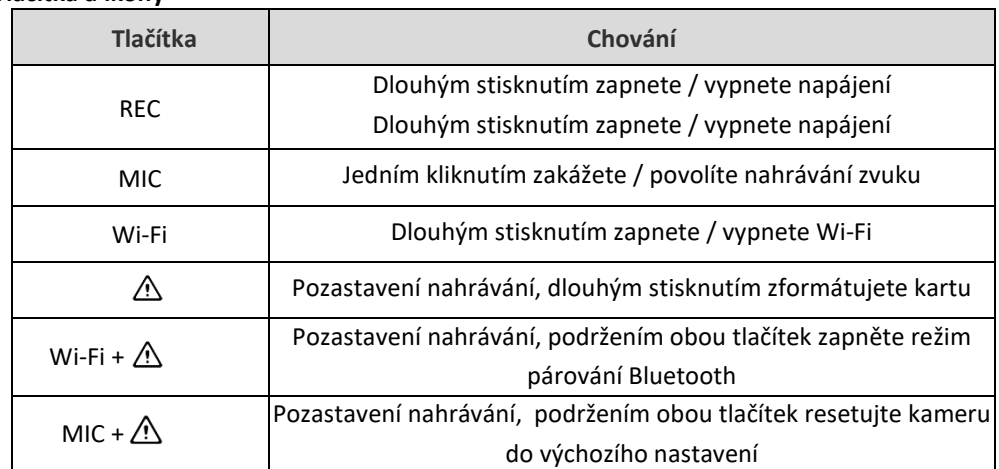

Instalace

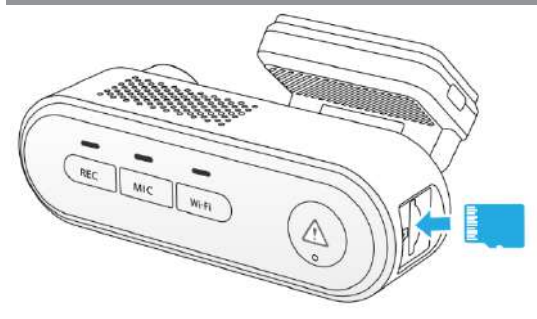

### **Vložení / vyjmutí paměťové karty**

*Vložení paměťové karty* Ujistěte se, že kovové kontakty na paměťové kartě směřují od strany s logem VIOFO na hlavní jednotce. Ujistěte se, že kamera je vypnuta a vložte paměťovou kartu do slotu dokud nezacvakne.

#### *Vyjmutí paměťové karty*

Ujistěte se, že je kamera nenahrává a je vypnutá. Zatlačte na okraj paměťové karty. Zároveň sledujte aby microSD karta

nevypadla ze slotu.

*Poznámka:* Karta microSD se prodává samostatně. Karta mikro SD musí mít rychlostní třidu UHS-U1/U3 s kapacitou až 256 GB. Karta SDXC musí být zformátována na souborový systém FAT32 a to buď v počítači, nebo v přistrojí. Doporučujeme zakoupit si paměťovou kartu značky VIOFO, která je vyrobena z nejvyšších vrstev MLC NAND, díky čemuž jsou odolnější a spolehlivější. Formátování trvale vymaže všechna data na kartě microSD. Pro nejlepší výkon formátujte pravidelně (po zálohování všech důležitých souborů).

*Varování:* Před vložením nebo vyjmutím karty microSD prosím vypněte kameru. Vložení nebo vyjmutí karty microSD během záznamu může soubory zničit.

Formátování paměťové karty v přístroji: pro formátování microSD karty v přístroji, otevřete aplikaci VIOFO. Formátování paměťové karty v počítači: paměťovou kartu můžete naformátovat v počítači. Karta SDXC musí být zformátována na souborový systém FAT32.

### **Instalace přední kamery**

Nainstalujte držák Vodorovně vložte držák do slotu na zadní straně auto kamery. Vyberte umístění na čelním skle za zpětným zrcátkem. Kamera nesmí bránit řídící ve výhledu. Objektiv kamery by měl být umístěn ve středu vozidla. Očistěte instalační plochu čelního skla suchým hadříkem, plocha musí být zbavena mastnoty. Na čisté sklo připevněte statickou nálepku. Odstraňte ochrannou fólii z lepivé podložky a objektivu kamery.

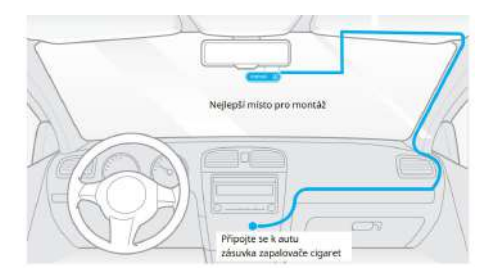

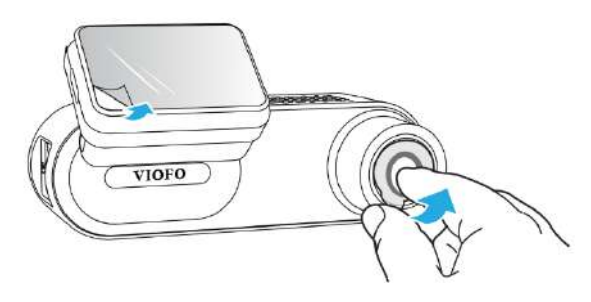

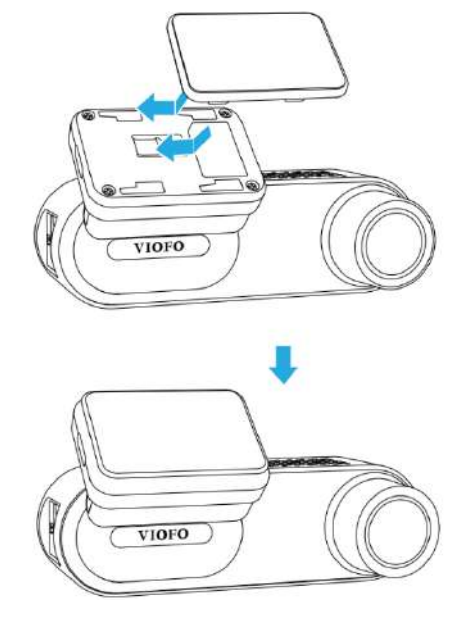

Upevněte přední kameru na statickou nálepku. (Statickou samolepku lze znovu použít. Pozici kamery můžete změnit posunutím statické samolepky).

Podle potřeby upravte úhel držáku  $(cca 60^\circ).$ 

Nikdy se nepokoušejte zcela otočit držák auto kamery. Na kameru zničenou nadměrným otáčením držáku se nevztahuje záruka.

**Připojení k napájení:** Zapojte napájecí adaptér USB-C do zásuvky 12V/ 24V ve vozidle. Připojte druhy konec napájecího kabelu do portu typu C na přístroji.

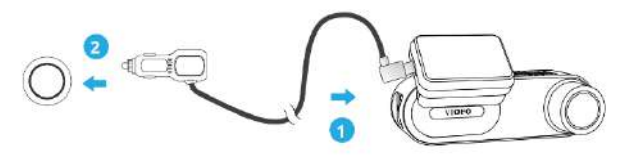

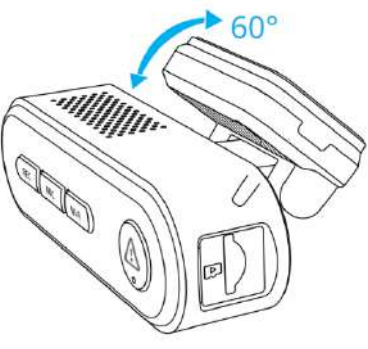

### **Vyjmutí kamery**

Chcete-li vyjmout kameru z držáku, musíte před vyjmutím odpojit napájecí kabel. *Tipy:* Neinstalujte auto kameru na místo, které narušuje viditelnost a bezpečnost řidiče. Nainstalujte přístroj v blízkosti zpětného zrcátka tak, aby obě strany zaznamenané scény byly rovnoměrně pokryty FOV (zorným polem). Aby bylo zajištěno jasné zobrazení v deštivých dnech, měla by být čočka auto kamery umístěna v rozsahu stírání stěračů čelního skla. Neinstalujte / nepřipevňujte auto kameru na panely airbagů nebo v jejich blízkosti. Umístění instalace / připevnění by nemělo být ovlivněno filtrem proti slunci (kouřovými skly). Pro optimální výkon kamery by nemělo být umístěno v blízkosti kamery žádné jiné elektronické zařízení.

*Poznámka:* Neinstalujte auto kameru nebo kabely v blízkosti panelu airbagů nebo v pracovním prostoru airbagu. Výrobce neodpovídá za žádné zranění nebo smrt způsobené aktivaci airbagu.

# Ovládání auto kamery

**Zapnutí / vypnutí** Jakmile nastartujete motor, kamera se zapne a začne automaticky nahrávat. Když motor vypnete nebo odpojíte nabíjecí kabel od napájecího adaptéru, kamera zastaví nahrávání a vypne se. Dlouze stiskněte tlačítko [**REC**] pro zapnutí nebo vypnutí palubní kamery

**Cyklické nahrávání** Vložte do slotu paměťovou kartu microSD a automatické cyklické nahrávání se spustí, jakmile auto kamera detekuje napájení.

Časový rámec pro každý video soubor je 1/2/3/5/10 minut. Pokud na mikro SD kartě není dostatek místa, záznam automaticky přepíše nejstarší soubory (jeden po druhém). Nahrané soubory jsou uloženy na microSD do složky: \ DCIM \ MOVIE

#### **Nouzové nahrávání**

*Automatické nouzové nahrávání:* Když je G-senzor aktivován v následku vibrace, nárazu nebo prudkého brzdění aktuální záběry budou automaticky uzamčeny, aby se předešlo přepsání záznamu cyklickým nahráváním.

*Manuální nouzové nahrávání: Stisknutím tlačítka [*  $\triangle$  *] během nahrávání záznamu dojde k* uzamčení aktuálně nahrávaného souboru. Po uzamčení nebude soubor přepsán funkcí cyklického nahrávání. Poznámka: Funkce a citlivost detekce nárazu může být upravena v nastavení v položce "G-senzor". Zamčené soubory se ukládají na SD kartu: DCIM \ Movie \ RO **Zapnutí / vypnuti nahrávání zvuku** Jednou stiskněte tlačítko[MIC] pro zapnutí/vypnutí nahrávání zvuku. LED indikátor svítí / nesvítí červeně.

**Parkovací režim** Chcete-li používat nahrávání v parkovacím režimu, je nutné kameru připojit ke stálému zdroji napájení, aby při vypnutí zapalování nedošlo k vypnutí auto kamery. K tomuto účelu doporučujeme HK4 ACC Hardwire Kit (volitelné příslušenství). Tento přistroj musí být profesionálně instalován do vozidla kvalifikovaným mechanikem. Vaše vozidlo bude stále chráněno v parkovacím režimu, který je aktivován detekcí pohybu nebo na základě detekcí G-senzoru. Navíc přistroj HK4 ACC Hardwire Kit chrání vaší auto baterie před vybitím. *Existují tři možnosti parkovacího režimu:* 

**Automatická detekce událostí (Auto Event Detection).** Parkovací režim s využitím vyrovnávací pamětí kamera automaticky zaznamená videosekvenci (za 15 sekund před událostí a 30 sekund po události) při detekcí pohybu nebo na základě detekcí G-senzoru. Kamera zastaví nahrávání, pokud nebudou detekované nové událostí.

**Časosběr (Time Lapse).** Časosběrné nahrávání videa při nízké snímkové frekvence 1/2/3/5/10/15/fps, umožňuje zaznamenávat delší dobu nepřetržitě. Tento záznam je bez zvuku.

**Záznam s nízkou datovou rychlostí** (Low Bitrate Recording). Tento režim nahrává video s nízkým datovým tokem vpředu i vzadu. Udržuje záznam nepřetržitě v minimální velikosti souboru. Záznam je se zvukem.

## Přehrávání a správa videa

**Přehrávání videa v aplikaci VIOFO.** Dlouhým stisknutím tlačítka Wi-Fi zapněte Wi-Fi. Otevřete aplikaci VIOFO a zvolte "Připojit kameru", abyste mohli ovládat auto kameru pomocí telefonu. Soubory můžete přehrávat a spravovat prostřednictvím aplikace Viofo (iOS, Android). Můžete zkontrolovat funkce aplikace viz [Kontrola a ovládání na smartphonu].

**Přehrávání videa v PC.** Vyjměte paměťovou kartu z auto kamery**.** Před vyjmutím paměťové karty se ujistěte, že je kamera vypnuta**.** Vložte paměťovou kartu do čtečky paměťových karet připojené k počítači. Otevřete složku DCIM pomocí VLC Player nebo jiného přehrávače videa. Umístění video souborů

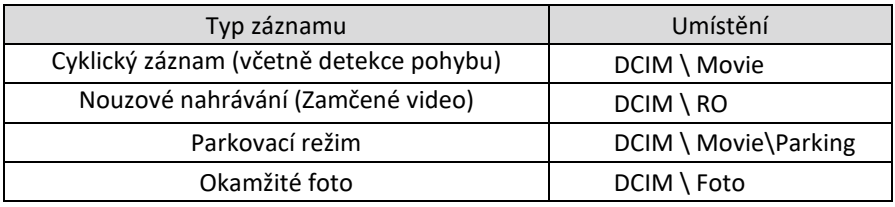

#### Kontrola a ovládání na smartphonu

**Připojení ke smartphonu.** Aplikace VIOFO umožňuje ovládat kameru na dálku pomocí smartphonu. Mezi funkce patří úplné ovládání auto kamery, živý náhled a přehrávání videa. **Zařízení Android.** Uživatelé Androidu aplikaci VIOFO si můžou stáhnout na Google Play nebo stáhnout APK přímo z oficiálního webu https:/www.viofo.com/ content/13-app. **Zařízení IOS.** Uživatelé iOS aplikaci VIOFO si můžou stáhnout v Apple Store.

**Připojení k aplikaci VIOFO.** Dlouze stiskněte [  $\mathcal{D}$  ] tlačítko pro zapnutí Wi-Fi. Název Wi-Fi (SSID) **-** je VIOFO\_WM1\_XXXX, **výchozí heslo pro Wi-Fi je 12345678.** Když je Wi-Fi zapnuta, bude LED indikátor Wi-Fi blikat modře.

Krok 1: Pomocí telefonu připojte WM1 k Wi-Fi. Když je telefon připojen k auto kameře, LED indikátor Wi-Fi svítí modře.

Krok 2: Otevřete aplikaci VIOFO a zvolte "Connect your camera", abyste mohli ovládat auto kameru pomocí telefonu.

Krok 3: Nyní můžete otevřít živý náhled palubní kamery. Můžete měnit nastavení a kontrolovat soubory v aplikaci.

### **Přehled funkcí aplikace**

Výběrem možnosti "Connect your camera" umožníte ovládání auto kamery přes smartphone.

- 1. MENU
- 2. Domovská stránka
- 3. Stažené video
- 4. Oficiální facebooková stránka VIOFO
- 5. Oficiální podpora
- 6. Aktualizace firmwaru
- 7. Připojení VPN
- 1. Živý náhled přední kamery
- 2. Stav záznamu zvuku
- 3. Přepínání zdrojů videa (U tohoto modelu nelze použít)
- 4. Video snímek
- 5. Seznam video souborů
- 6. Spuštění / zastavení záznamu
- 7. Nastavení systému
- 8. Stahování video souborů
- 9. Odstranění video souborů

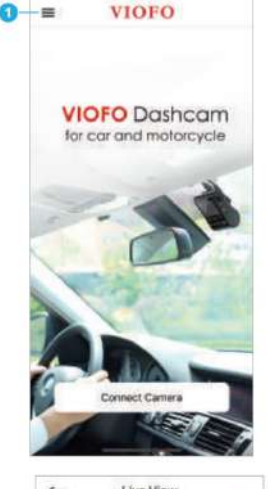

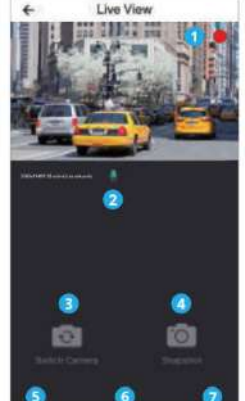

හි

田

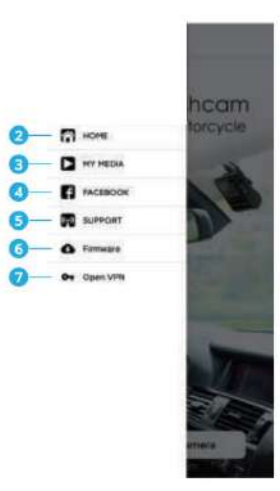

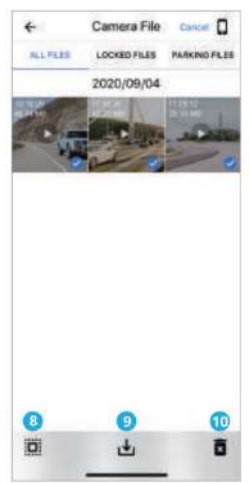

# Instalace příslušenství

#### **Nainstalujte CPL**

CPL (Circular Polarizing Lens) CPL polarizační filtr se používá pro potlačení nebo odstranění odlesků z nekovových povrchů jako je voda, sklo a podobně, které by jinak mohly zhoršit kvalitu obrazu. Také mírně projasňuje barvy a dokáže celkově vylepšit kontrast obrazu. Při instalaci CPL musíte zarovnat bílé symboly na kameře a filtru.

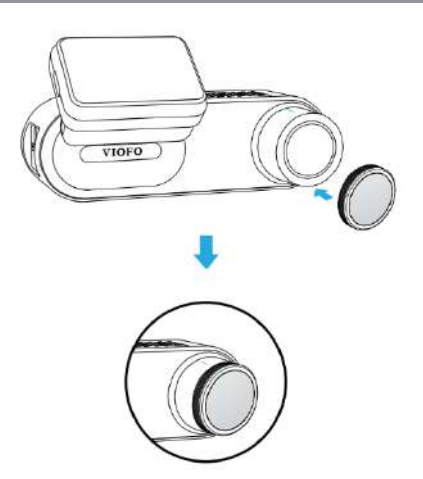

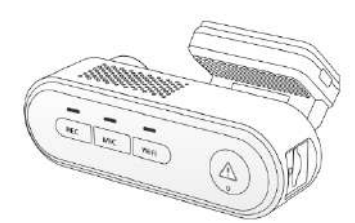

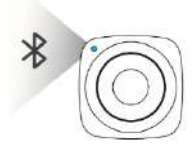

**Bluetooth dálkové ovládání**  S dálkovým ovladačem Bluetooth

(volitelné) namontovaným na pohodlném místě na palubní desce můžete bezpečně chránit důležitá videa před přepsáním, aniž byste museli přerušit sledovaní situaci na silnici. Po stisknutí tlačítka (dálkového ovladače Bluetooth) kamera uzamkne aktuální video a uloží ho do zvláštní složky.

*Spárování s auto kamerou*

- Zapněte auto kameru.
- Stiskněte a podržte tlačítko Wi-Fi +  $\triangle$  pro vstup do režimu párování Bluetooth a poté stiskněte a podržte tlačítko na Bluetooth dálkovém ovladači po dobu 3 sekund pro spárování s auto kamerou.
- Pokud spárování proběhne úspěšně, kontrolka LED na dálkovém ovladači změní barvu na **modrou.**

# Nastavení systémů

*Chcete-li vstoupit do nabídky nastavení, nejprve zastavte nahrávání a připojte se ke kameře pomoci aplikaci VIOFO na smartphonu.*

### **Nastavení videa**

Rozlišení: Nastavení rozlišení videa Kamera: 2560 x 1440P 30fps nebo 1920 x 1080P 30fps

**Časosběrné nahrávání | (Time Lapse):** Časosběrné nahrávání videa při nízké snímkové frekvence 1/2/3/5/10/15/fps, umožňuje zaznamenávat delší dobu nepřetržitě. Tento záznam je bez zvuku. Ve výchozím nastavení je vypnuto.

**Cyklické nahrávání | (Loop Recording):** Vypnuto /1/2/3/5/10 minut. Nahrávání se spustí automaticky po zapnutí auto kamery s vloženou microSD kartou. Každý nahraný soubor je dlouhý minimálně 1 min. a při zaplnění microSD karty kamera přepíše nejstarší záznam.

**Záznam zvuku:** Zapněte a vypněte mikrofon. Toto nastavení lze také změnit během nahrávání stisknutím tlačítka [MIC]

**Expozice:** Správným nastavením hodnoty EV (hodnota expozice) můžete vytvořit lepší záběr v různých světelných podmínkách v rozmezí od -2,0 do +2,0. Výchozí nastavení je nastaveno na 0.0.

### **WDR | (Wide Dynamic Range):**

Dynamický rozsah je poměr nejjasnější části obrazu k nejtmavší části obrazu. WDR umožňuje přístroji uložit video s téměř dokonalou expozicí v různých světelných podmínkách.

**G-Senzor:** akcelerometr kamery identifikuje nárazy, vibrace nebo vnější vlivy a na zaklade jeho údajů kamera zablokuje nahrané video v okamžiku nárazu. Nastavení citlivostí z "nízké na vysokou" určují sílu potřebnou k uzamčení souboru, chráněnému proti přepsáni. Doporučeno je nastavení nízké citlivosti.

**Datové razítko | (Dáte Stamp):** Vytiskněte datum a čas na zaznamenané video.

**Bitrate:** Pro video můžete nastavit bitový tok. Vysoká rychlost může zlepšit kvalitu a plynulost videa, zejména při nahrávání rychlých pohybu nebo scén s vysokým kontrastem. Použití režimu s vysokým bitovým tokem může snížit dobu záznamu, která je k dispozici na paměťové kartě. Použití nízkého bitového toku šetří místo a zaznamenává delší dobu.

#### **Časové pásmo | (Time Zone):**

Nastavte aktuální časové pásmo pro kalibraci času a data GPS. Poznámka: časové pásmo musí být ručně upraveno pro letní čas.

**Synchronizace času:** Synchronizace času s mobilním telefonem.

**Datový formát:** Můžete zvolit formát data auto kamery.

**Zpoždění bootování | (Boot delay):** Po zapnutí teto funkce auto kamera spustí o několik sekund později. Nastavení je vypnuto/5s/10s.

**Režim parkování:** Existují tři možnosti parkovacího režimu.

**Automatická detekce událostí | (Auto Event Detection).** Parkovací režim s využitím vyrovnávací pamětí kamera automaticky zaznamená videosekvenci (za 15 sekund před událostí a 30 sekund po události) při detekcí pohybu nebo na základě detekcí G-senzoru. Kamera zastaví nahrávání, pokud nebudou detekované nové událostí.

### **Časosběr | (Time Lapse)**

Časosběrné nahrávání videa při nízké snímkové frekvence 1/2/3/5/10/15/fps, umožňuje zaznamenávat delší dobu nepřetržitě. Tento záznam je bez zvuku.

#### **Záznam s nízkou datovou rychlostí | (Low Bitrate Recording)**

Tento režim nahrává video s nízkým datovým tokem vpředu i vzadu. Udržuje záznam nepřetržitě v minimální velikosti souboru. Záznam je se zvukem.

*Poznámka:* Chcete-li používat nahrávání v parkovacím režimu, je nutné kameru připojit ke stálému zdroji napájení, aby při vypnutí zapalování nedošlo k vypnutí auto kamery. K tomuto účelu doporučujeme HK4 Wire ACC Hardwire Kit (volitelné příslušenství).

**Nastavení časovače pro začátek záznamu v parkovacím režimu | Enter Parking Mode Timer:** Nastavte časovač pro vstup do režimu parkování. (Je potřeba připojit kameru ke stálému zdroji napájení, aby při vypnutí zapalování nedošlo k vypnutí auto kamery. K tomuto účelu doporučujeme HK4 ACC Hardwire Kit)

"OFF" znamená, že kamera přejde do parkovacího režimu ihned, když vypněte zapalování. **"**90s**"** znamená, že kamera přejde do parkovacího režimu 90 sekund po vypnutí zapalování

**Časovač nahrávání v parkovacím režimu | Parking Recording Timer:** (Je potřeba připojit kameru ke stálému zdroji napájení, aby při vypnutí zapalování nedošlo k vypnutí auto kamery. K tomuto účelu doporučujeme HK4 ACC Hardwire Kit). Funkce časovače pro vypnutí parkovacího režimu je navržena tak, aby po určité době automaticky vypnula auto kameru, aby se zabránilo možnému vybití autobaterie. Nastavte maximální dobu, po kterou má kamera zaznamenávat, když je zaparkovaná. "ON" znamená, že kamera bude pokračovat v záznamu, dokud hardwarové sady nepřeruší napájení, **"1 hour"** znamená, že se kamera po 1 hodině nahrávání v parkovacím režimu vypne.

**G-senzor (parkovací režim):** G-senzor detekuje významný nebo náhlý pohyb (například náraz nebo kolize) a spustí záznam události. Doporučujeme nastavit na vysokou citlivost v parkovacím režimu nahrávání.

**Detekce pohybu při parkování | Parking Motion Detection:** Upravuje citlivost detekce pohybu tak, aby malý pohyb způsobený větrem nebo deštěm nespustil záznam.

**Otočení obrazu | Image Rotation:** otočí obraz kamery o 180°

**Zvuky oznámení| Notification Sounds:** Zapnout / vypnout. Zapíná / vypíná výstražné a spouštěcí zvuky.

**GPS:** Zapněte / vypněte GPS modul. K zahrnutí údajů o poloze do zaznamenaných videí se používá modul GPS. Pokud je deaktivován, kamera již nebude měřit vaši rychlost a polohu; ani synchronizovat čas / datum. (K dispozici pouze při připojení pomocí signálu GPS.) K přehrávání videí a vizualizaci polohy a rychlosti v počítači použijte software "Dashcam Viewer".

**Jednotka rychlosti | Speed Unit:** U jednotky rychlosti jsou k dispozici km/h (KMH) a míle za hodinu (MPH).

**Označení GPS | GPS Info Stamp:** Vloží GPS info na zaznamenané video.

**Model kamery | Camera Model Stamp:** Vloží název modelu kamery na zaznamenané video.

**Frekvence:** Nastavte pro miniaturní blikání a páskování v zaznamenaném video.

**Formátovat | Formát SD Card:** Operace odstraní všechna data na kartě microSD. Poznámka: Jakmile naformátujete kartu, budou všechny informace odstraněny a nelze je obnovit. Před formátováním nezapomeňte zálohovat všechny důležité soubory.

**Tovární nastavení | Reset camera setting:** Obnoví tovární nastavení zařízení.

**Název Wi-Fi (SSID):** Změna názvu Wi-Fi. Heslo Wi-Fi:

**Změna hesla Wi-Fi.** Výchozí heslo pro Wi-Fi je 12345678.

**Vlastní textové razítko** | Custom Text Stamp:

**Vytiskněte vlastní text na zaznamenané video**. SPZ | Car License Number: Vytiskne SPZ automobilu na zaznamenané video.

**Volné místo na kartě** | Free Space on Card: Zbývající místo na SD kartě.

**Verze aplikace** | Appversion:

**Zkontrolujte aktuální verzi firmwaru aplikace. Firmware**: Zkontrolujte aktuální verzi firmwaru auto kamery.

# Aktualizace firmware

Při aktualizaci firmware postupujte podle pokynů na webu: https:// kamery-viofo.cz/ke-<br>stazeni/

*Poznámka:* Před aktualizaci firmwaru zformátujte microSD kartu v přistrojí aby byla zajištěna stabilní operace čtení a zápisu. Během aktualizace firmwaru neodpojujte a nevypínejte auto kameru, mohlo by dojít k závadě při zapnutí přístroje.

#### **Informace o shodě FCC**

Toto zařízení splňuje podmínky částí 15 předpisů Federální komise Spojených států amerických pro komunikaci. Provoz je podmíněn následujícími dvěma podmínkami: (1) Toto zařízení nesmí způsobovat škodlivé rušení | (2) Toto zařízení musí být schopné přijmout veškeré rušení včetně rušení, které může způsobit jeho nežádoucí činnost.

VAROVÁNÍ: Změny nebo úpravy, které nejsou výslovně schváleny stranou odpovědnou za shodu, mohou vést ke ztrátě oprávnění uživatele k provozu tohoto zařízení. Poznámka: Toto zařízení bylo testováno a shledáno v souladu s limity pro digitální zařízení třídy B podle části 15 předpisů Federální komise pro komunikaci. Tyto limity jsou navrženy tak, aby poskytovaly dostatečnou ochranu proti škodlivému rušení instalací v obytných oblastech. Toto zařízení generuje, používá a může vyzařovat radiofrekvenční energii. Pokud je zařízení instalováno a používáno v rozporu s pokyny, může způsobit škodlivé rušení rádiové komunikace. Nicméně, neexistuje žádná záruka absence rušení při určité konkrétní instalaci. Pokud toto zařízení způsobuje škodlivé rušení rozhlasového nebo televizního příjmu (což lze zjistit vypnutím a zapnutím zařízení), můžete se pokusit je opravit takto: nasměrovat anténu jiným směrem, nebo přesunout na jiné místo | umístěte zařízení dále od přijímače | připojte zařízení do zásuvky jiné sítě než ta, do které je zapojen přijímač | poraďte se s prodejcem nebo zkušeným servisním pracovníkem rozhlasového a televizního zařízení.

V souladu s pravidly Federální komise pro komunikace, které nejsou výslovně schválené výrobcem, mohou způsobit ztrátu oprávnění uživatele k provozování tohoto zařízení.

#### **Utilizace přístrojů VIOFO**

Všechny elektrické a elektronické výrobky by měly být likvidovány odděleně od komunálního odpadu ve speciálních sběrných místech určených státem nebo místními úřady. Obraťte se na místní úřad pro informace o možnostech recyklaci ve vaší oblasti. Správná likvidace přístrojů VIOFO pomůže zabránit případným negativním následkům pro životní prostředí a lidské zdraví. Pro více informací o recyklaci přístrojů obraťte se na městský úřad, oddělení pro likvidaci domovního odpadů nebo k administraci obchodu, kde jste zařízení zakoupili. Technické specifikace tohoto přístroje nalezněte na naších stránkách https://kamery-viofo.cz Český překlad této příručky je chráněn autorským právem a všechna práva na tuto příručku jsou také chráněna zákonem.

Tato příručka v českém jazyce nesmí být reprodukována, kopírována, upravována nebo přeložena do jiného jazyku bez předchozího souhlasu.

Autorizovaný dealer v ČR - STANDOL s.r.o. Novolipanská 82, 10300, Praha 10-Lipany. IČ: 24716804, DIČ: CZ24716804

24 měsíční omezená záruka, neomezená technická podpora na support@viofo.com (v angličtině)

support@viofo.com | **info@kamery-viofo.cz** www.facebook.com/viofo.world (EN)

Tel: **+420 777 032 513** (CZ) | +86 755 8526 8909 (CN)

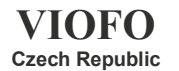

Toto elektrozařízení nepatří do komunálního odpadu